## **I) Entrer sur le téléservice « Déclaration de Stock » :**

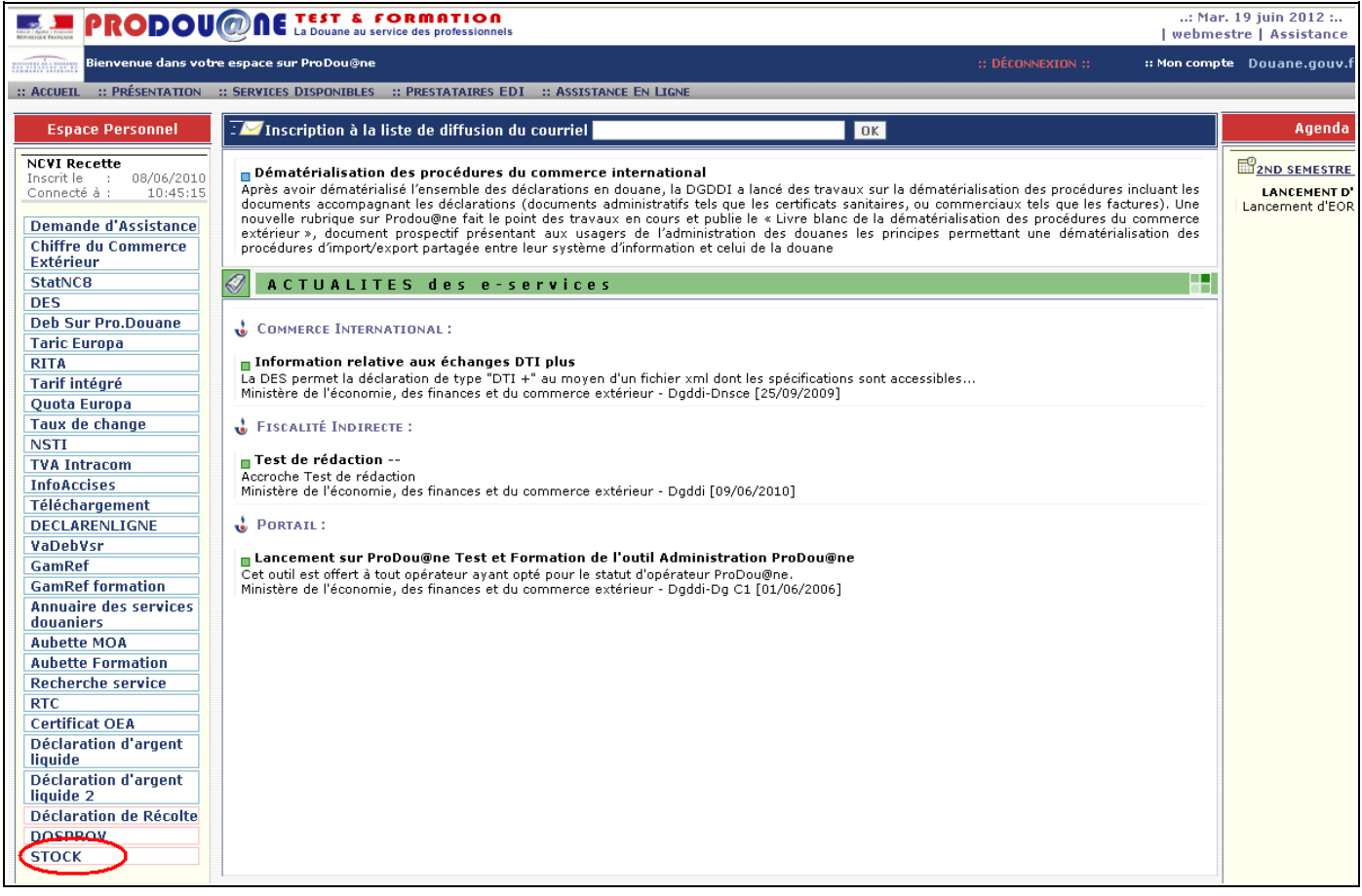

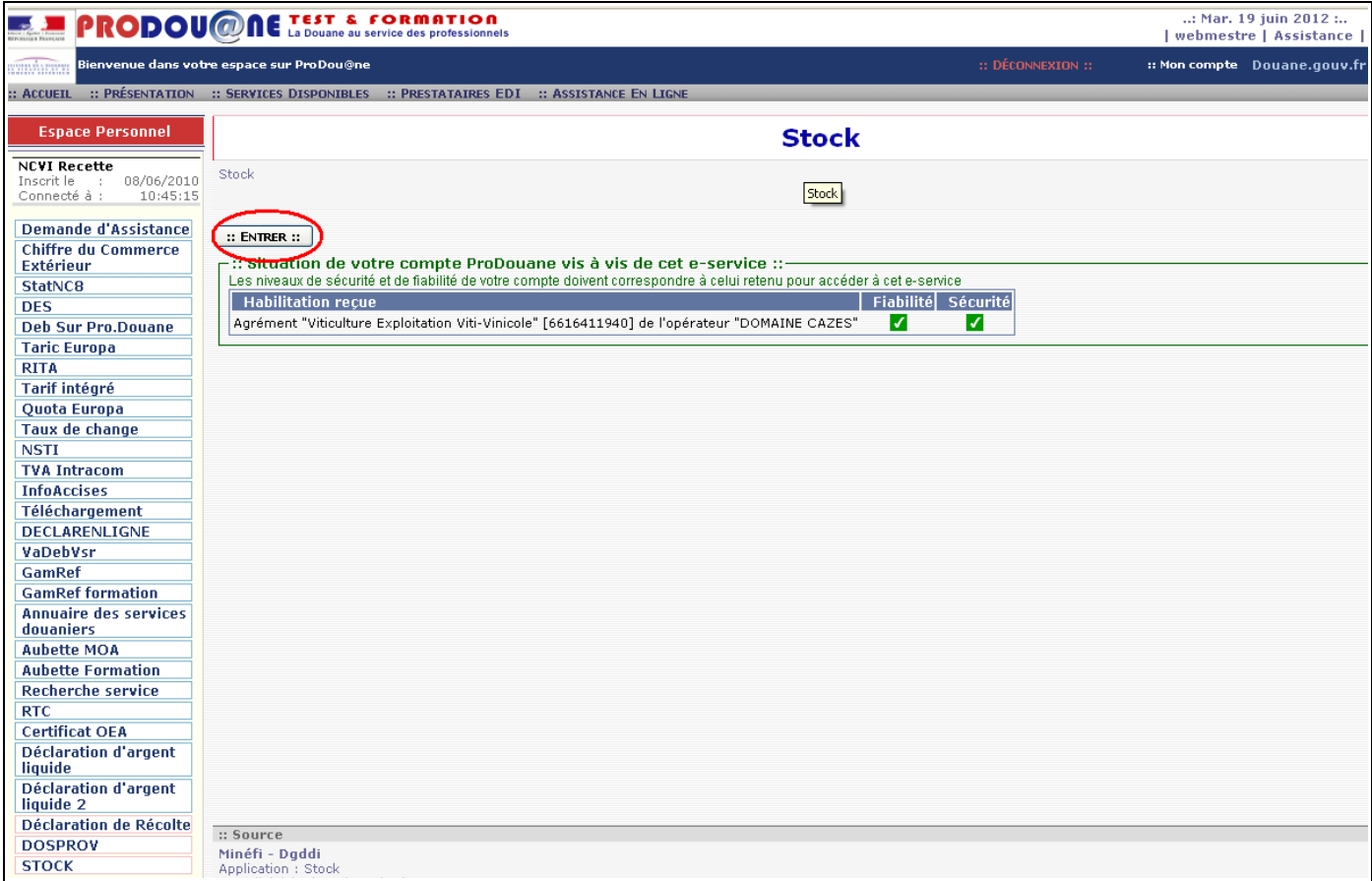

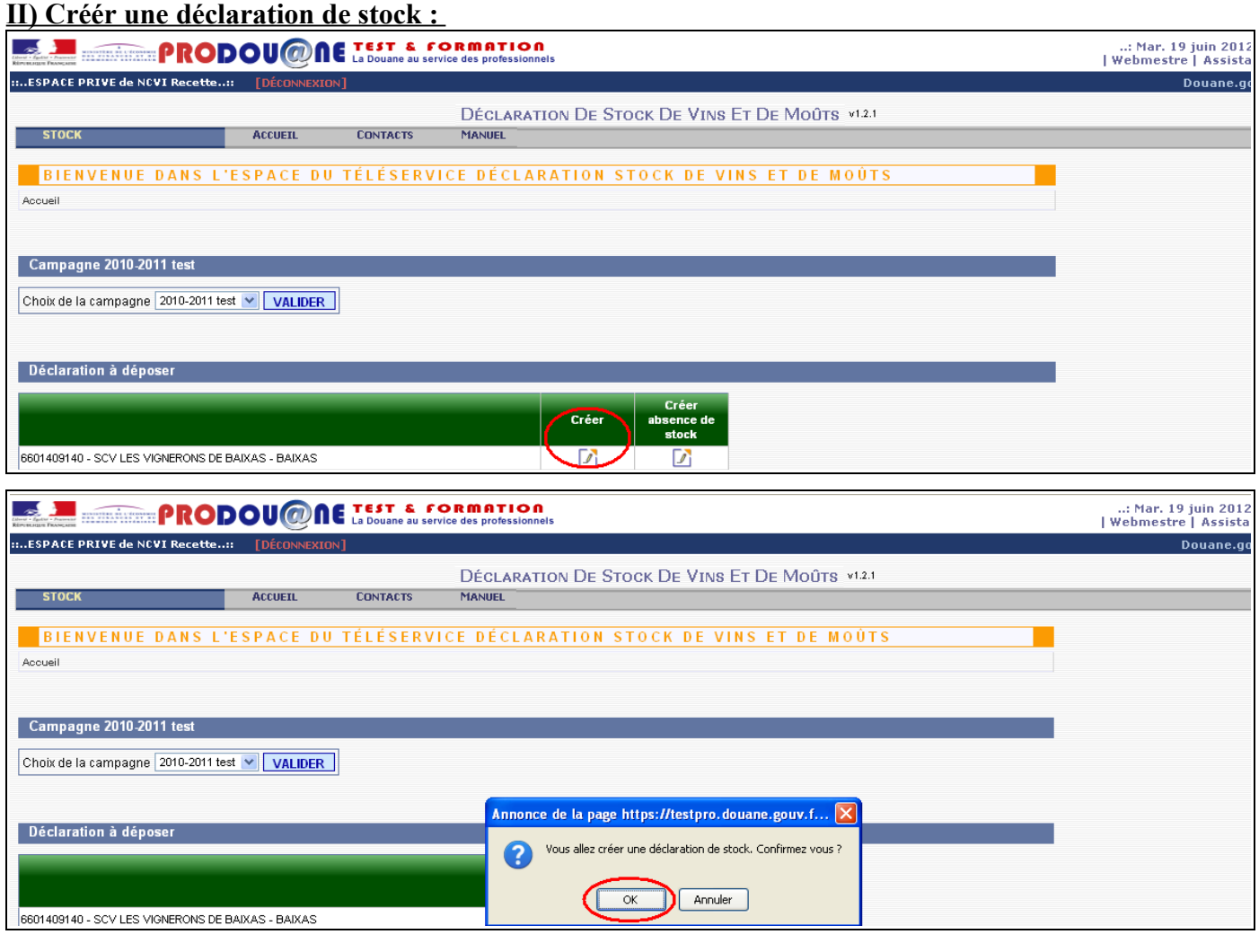

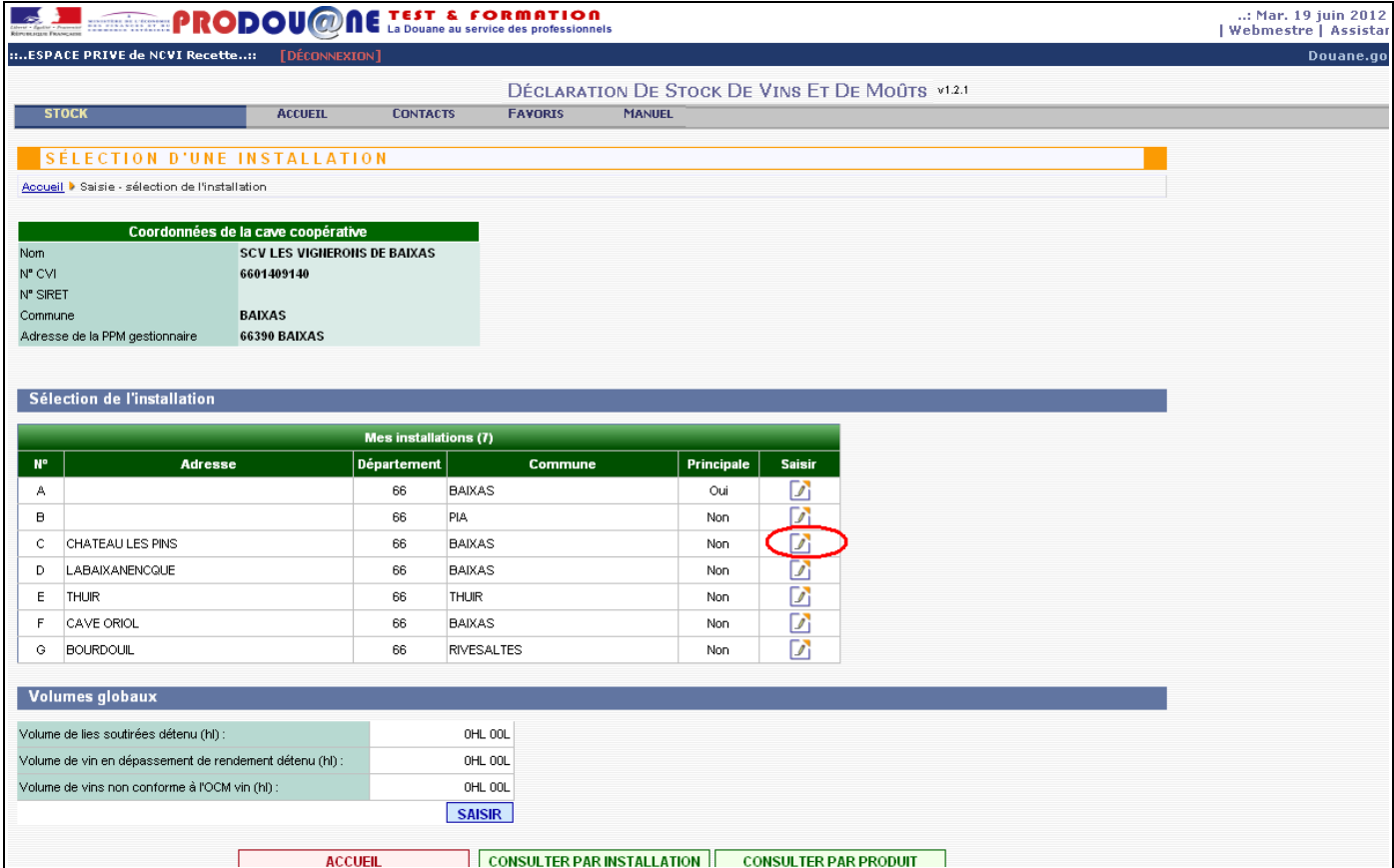

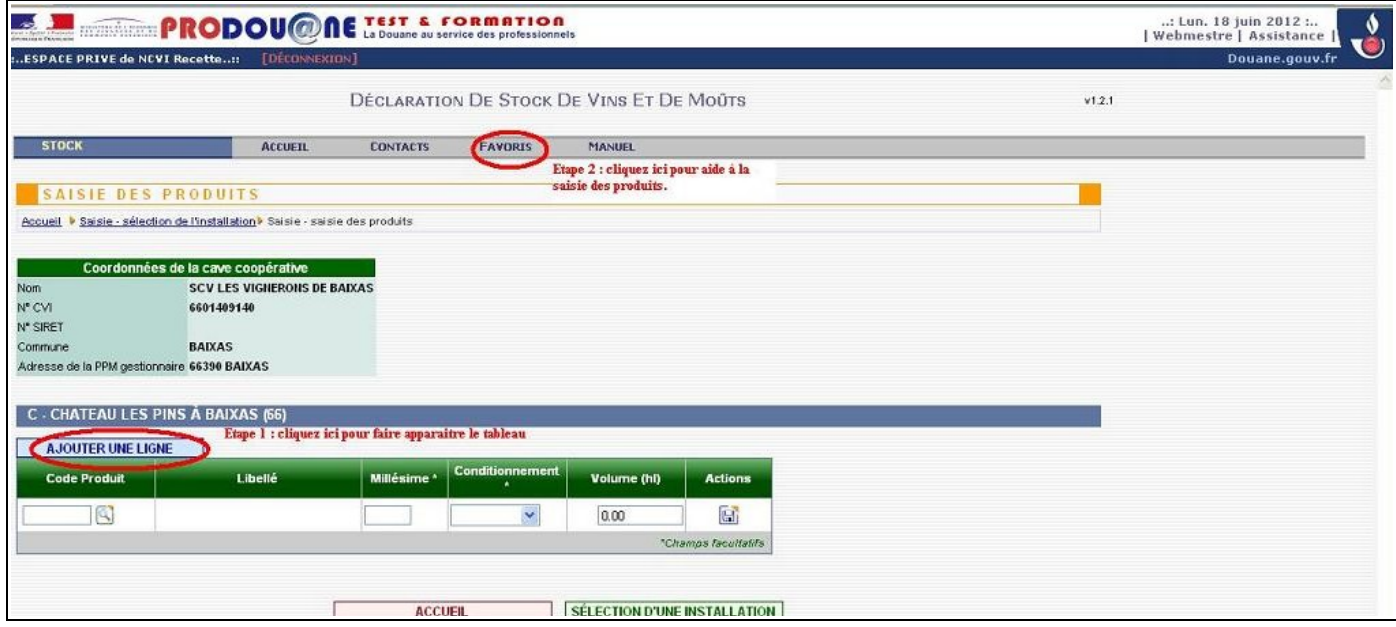

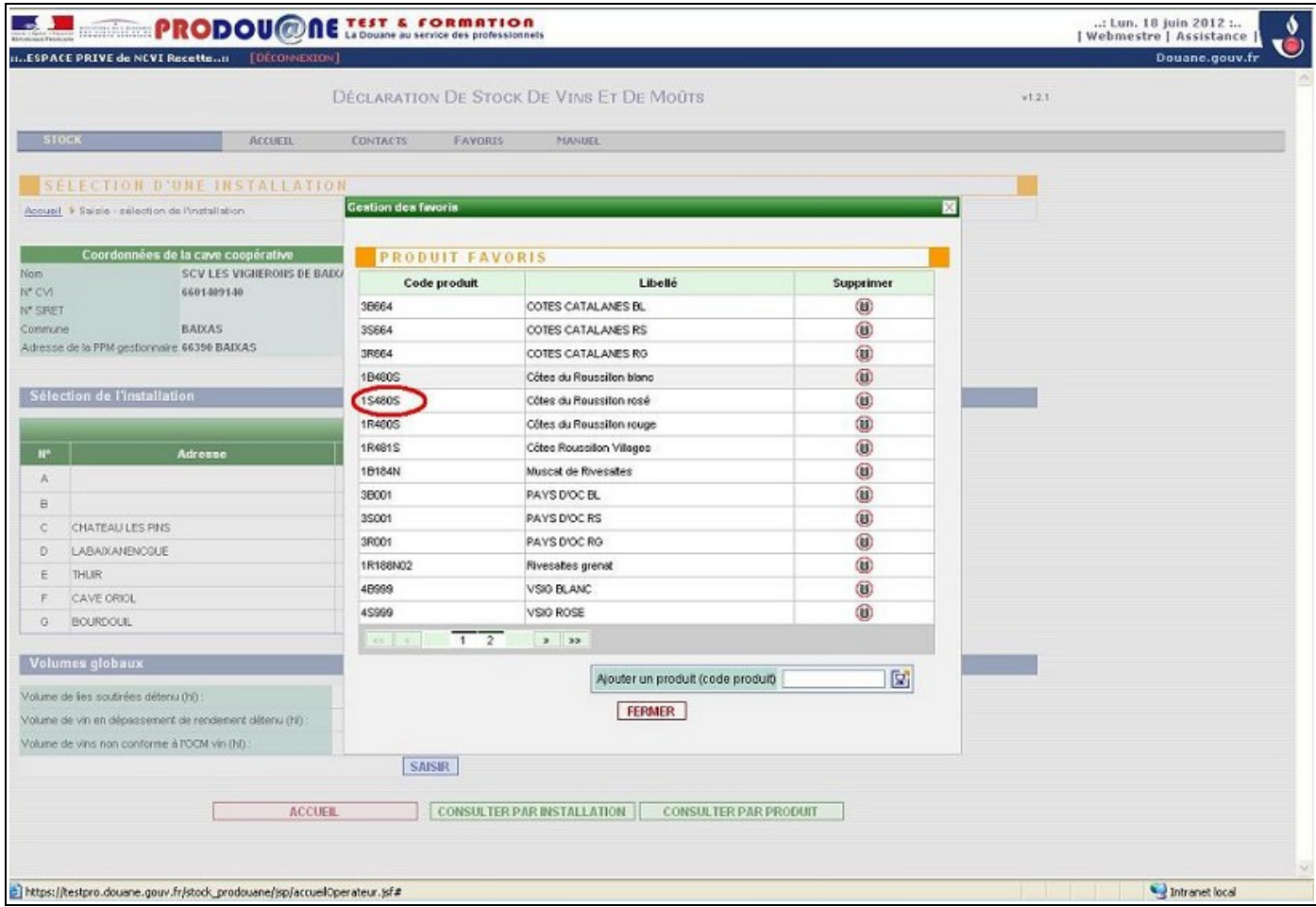

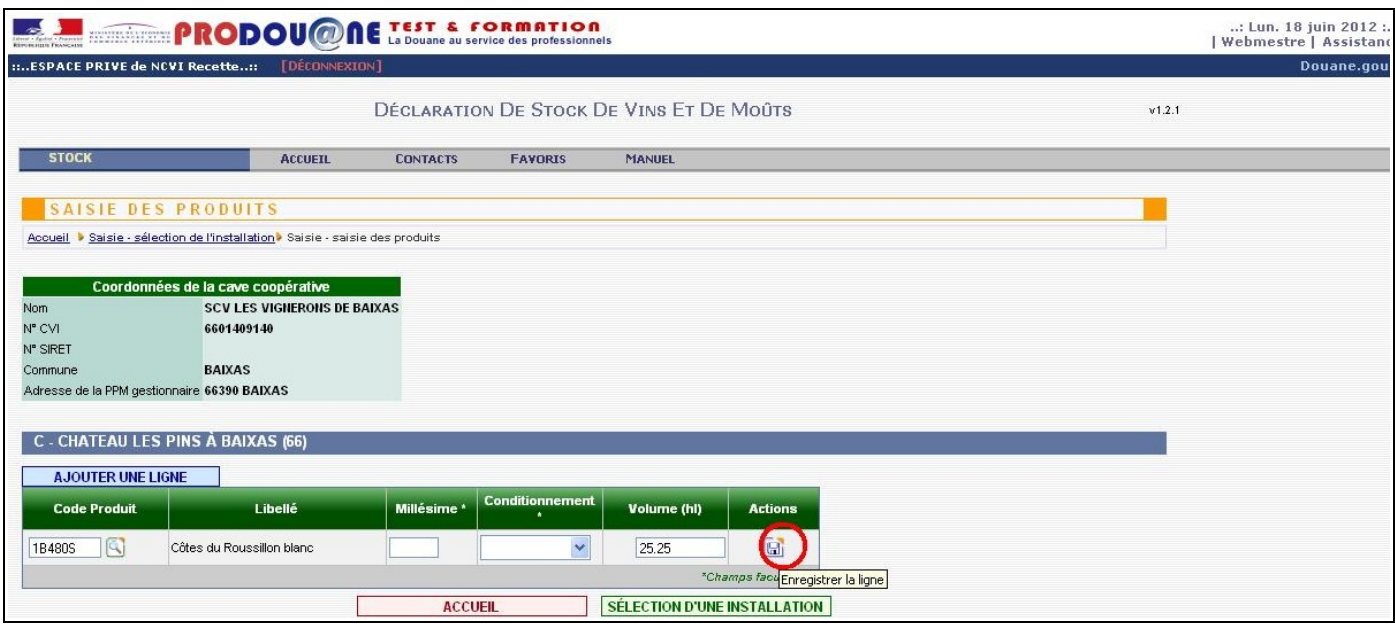

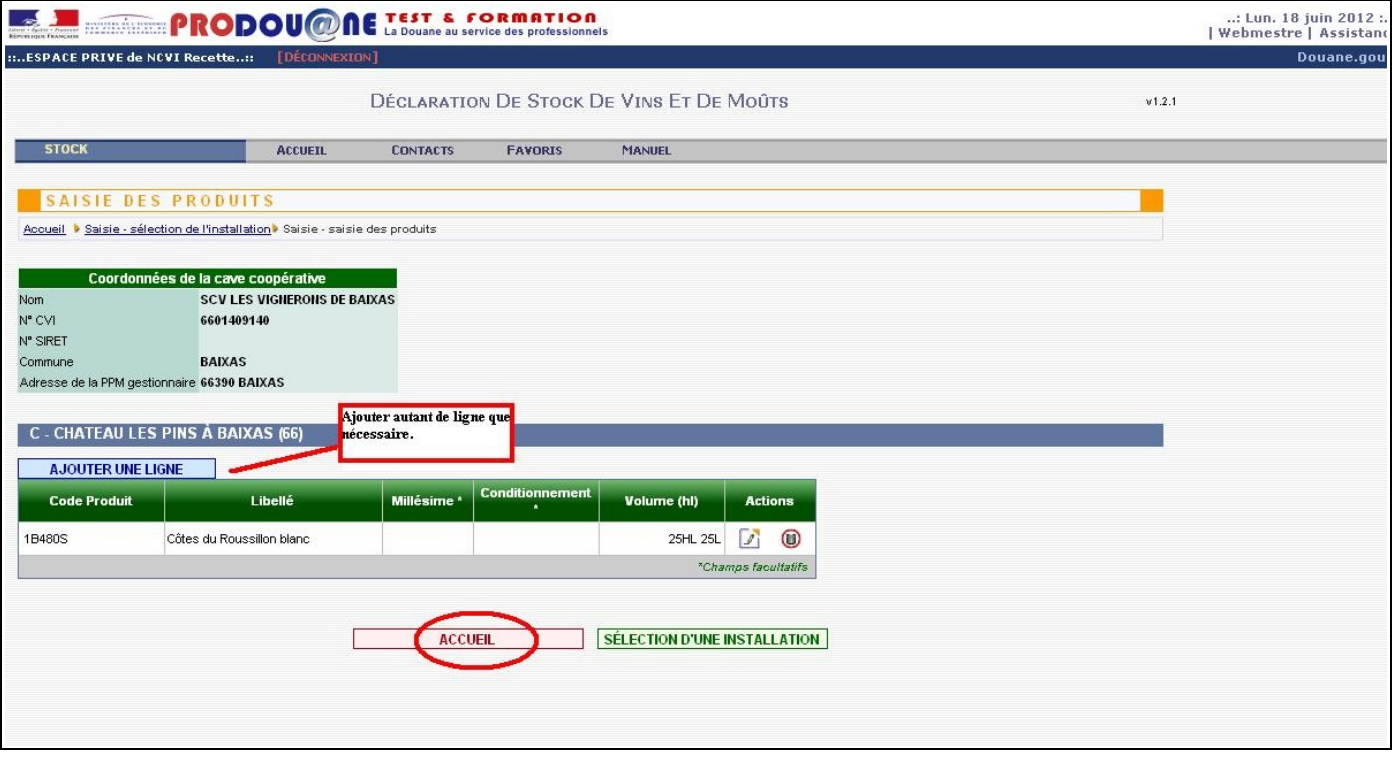

## **III) Déposer temporairement sa déclaration (permet d'obtenir un numéro d'enregistrement).**

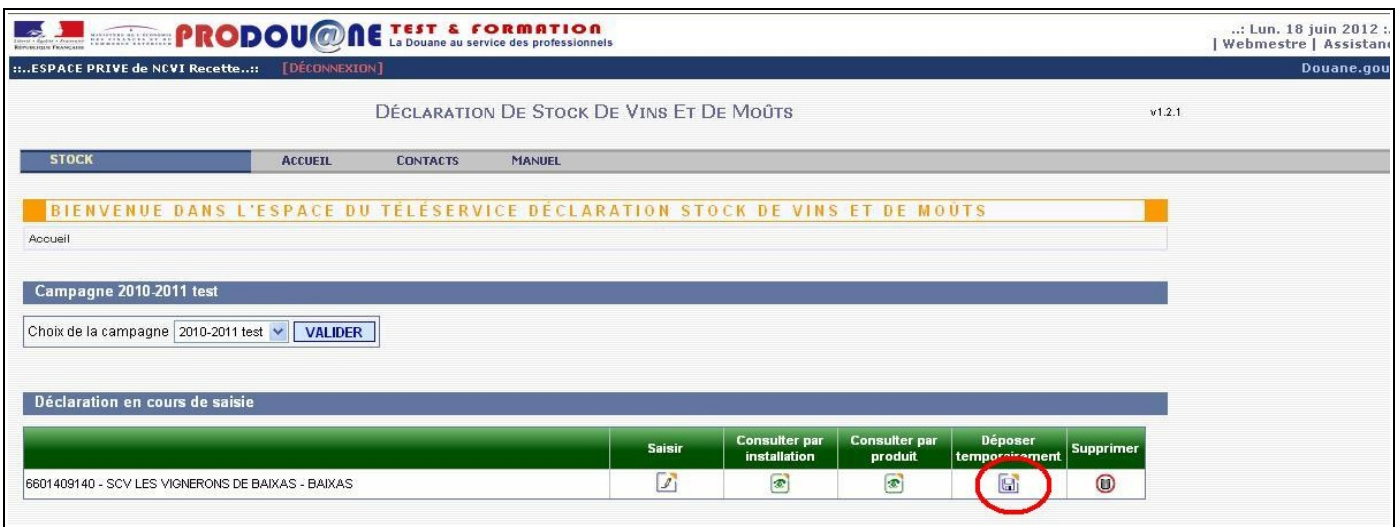

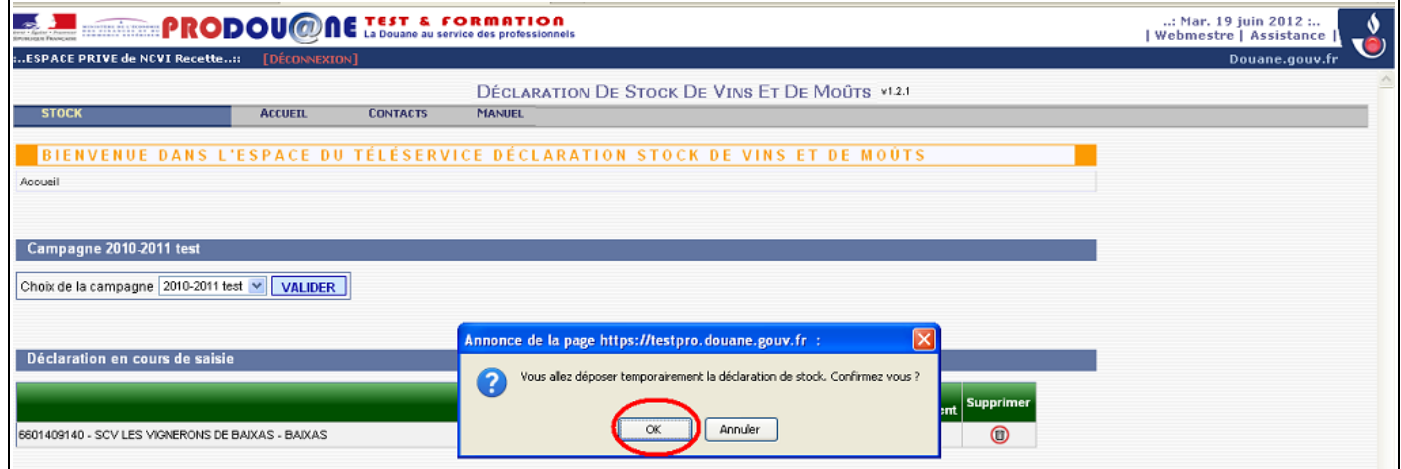

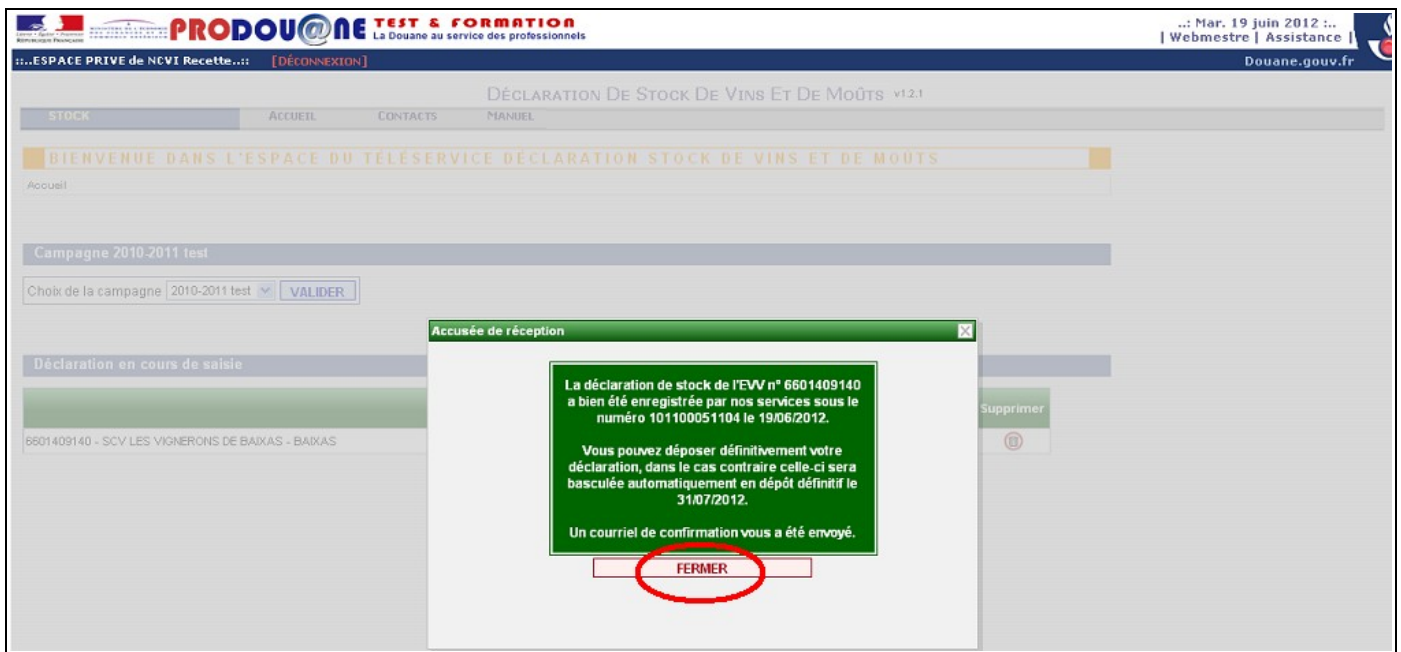

## **IV) Consulter la déclaration déposée temporairement :**

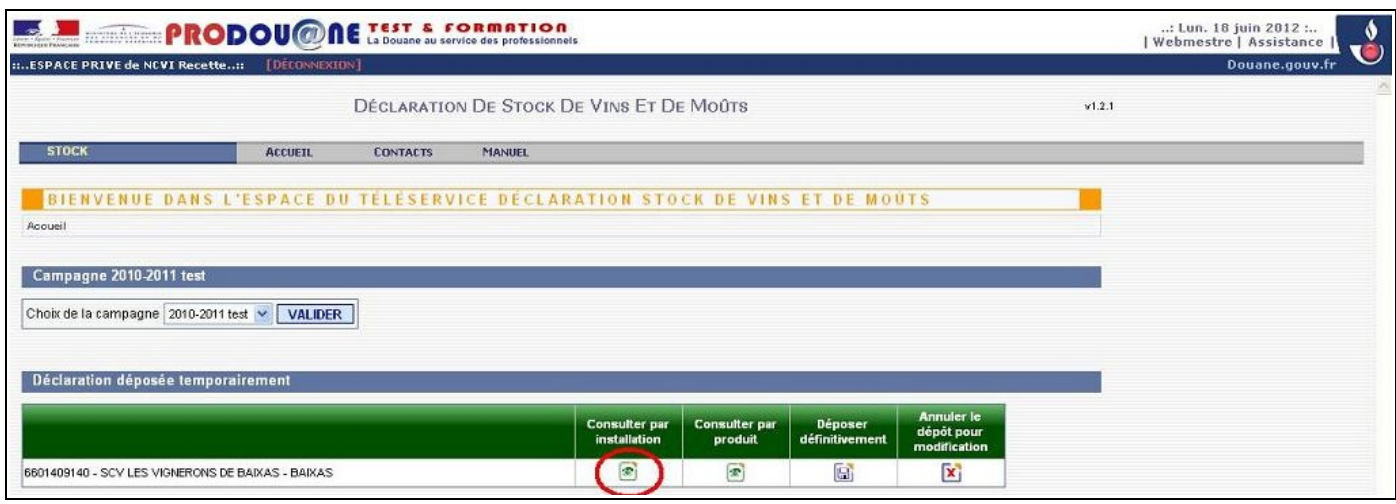

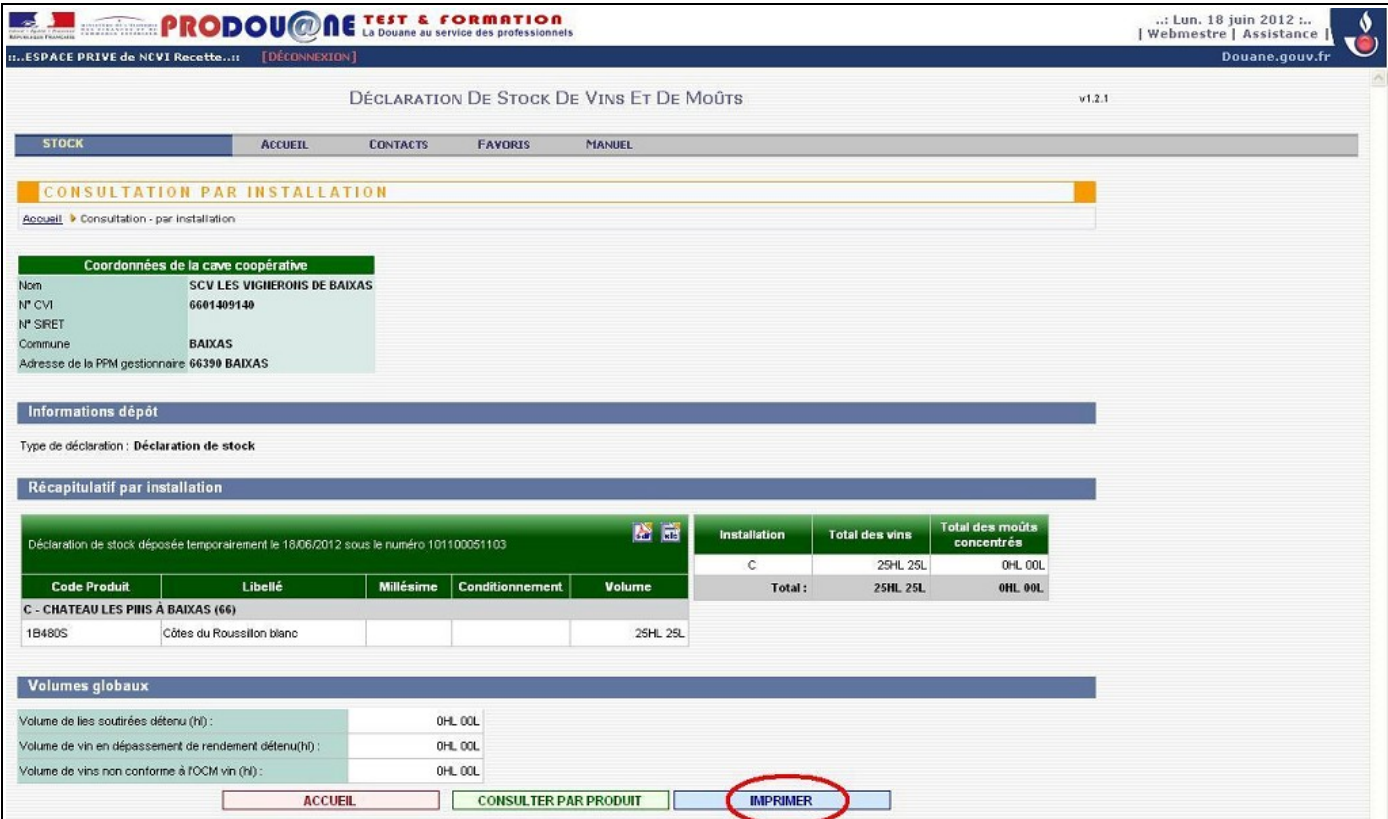

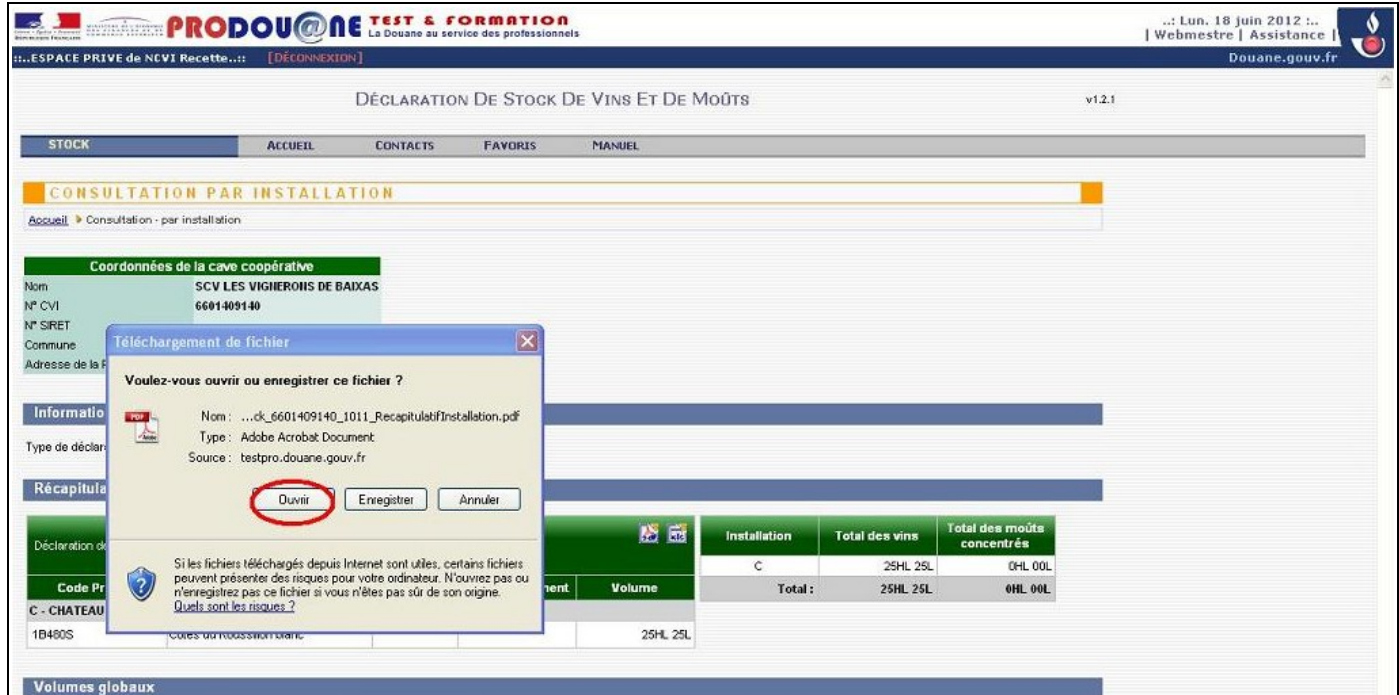

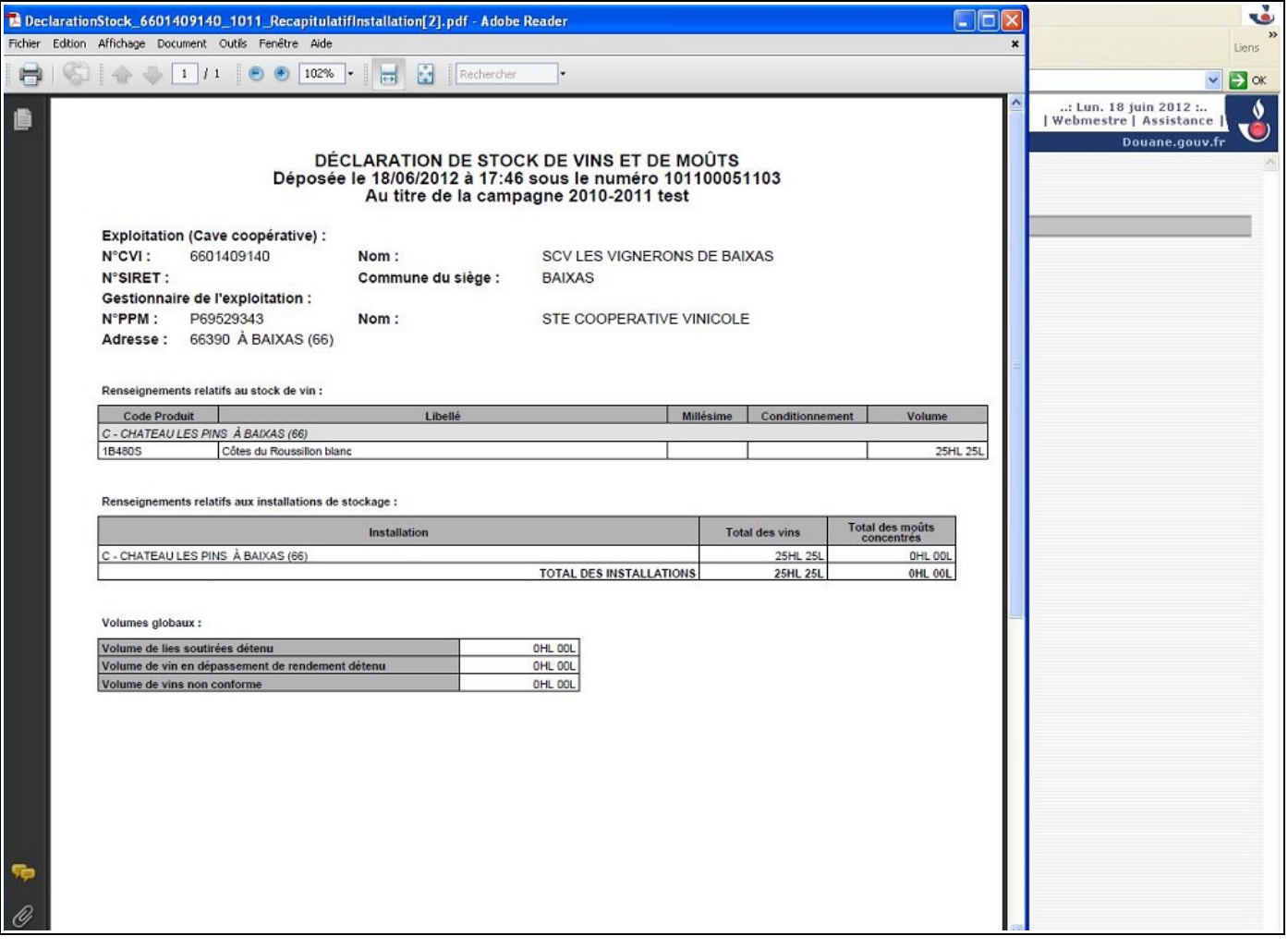

#### **V) Déposer défitinitivement sa déclaration : permet d'obtenir le logo et la Marianne, envoie la déclaration au service. La déclaration n'est plus modifiable par l'opérateur.**

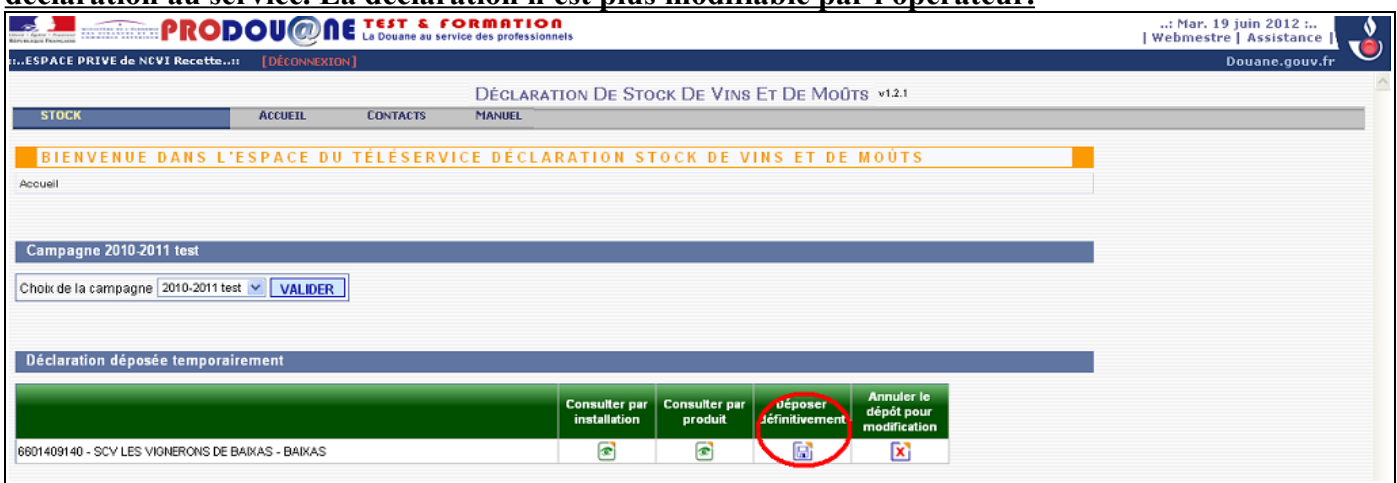

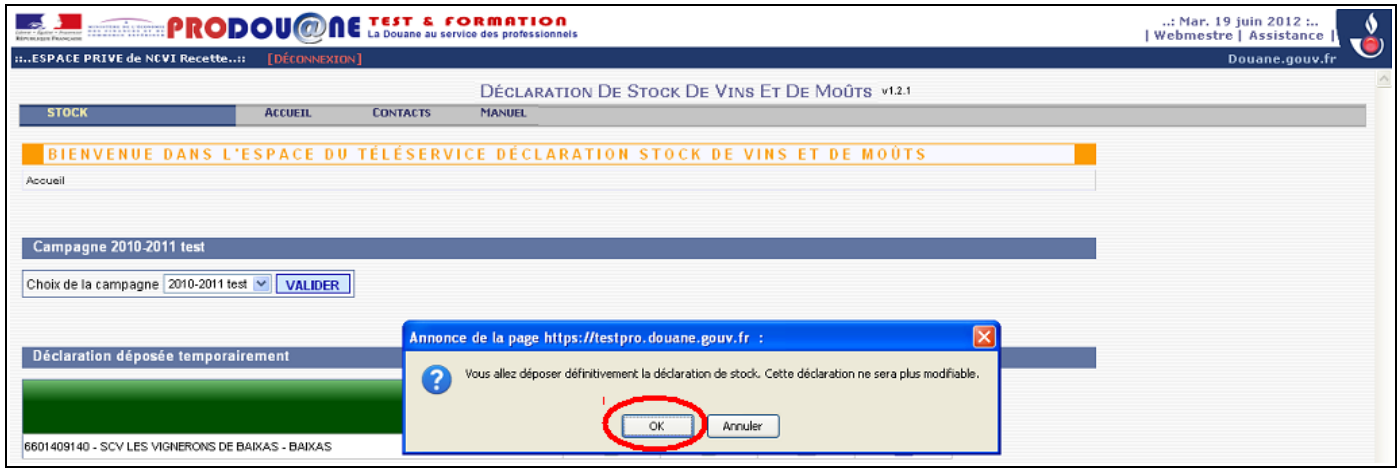

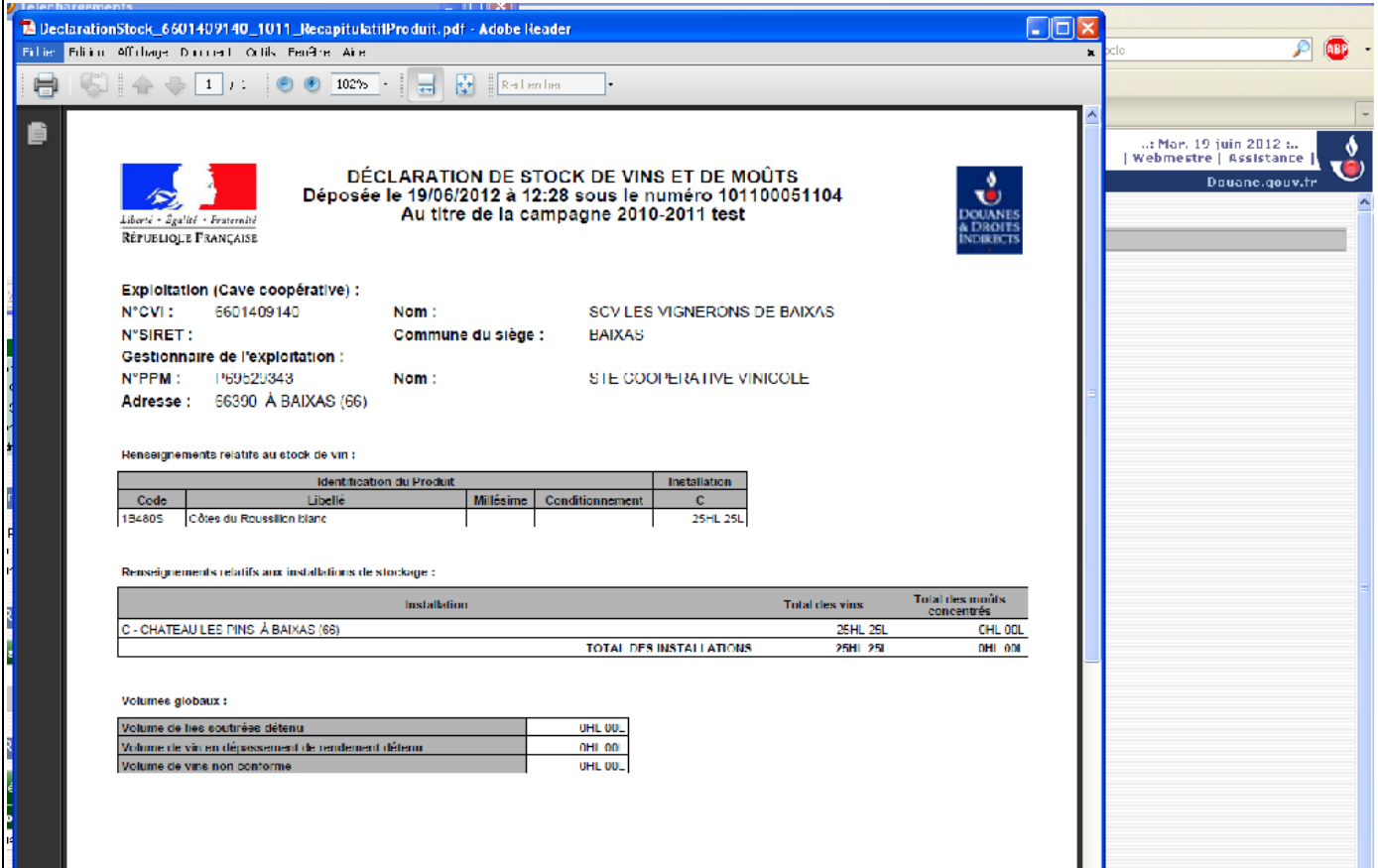